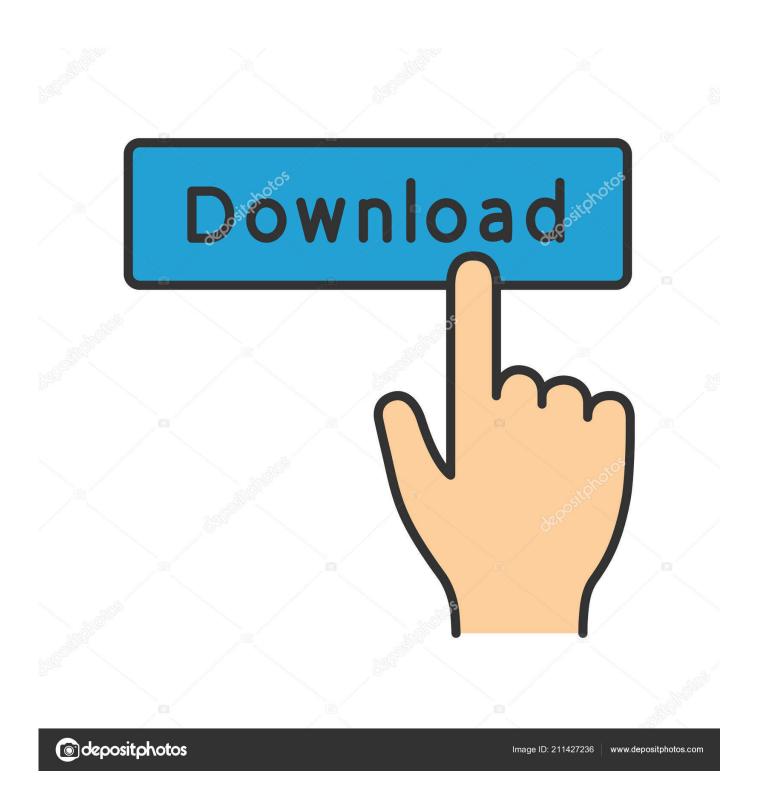

Delete Recycle-Bin From Desktop

1/4

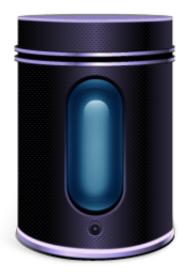

Delete Recycle-Bin From Desktop

2/4

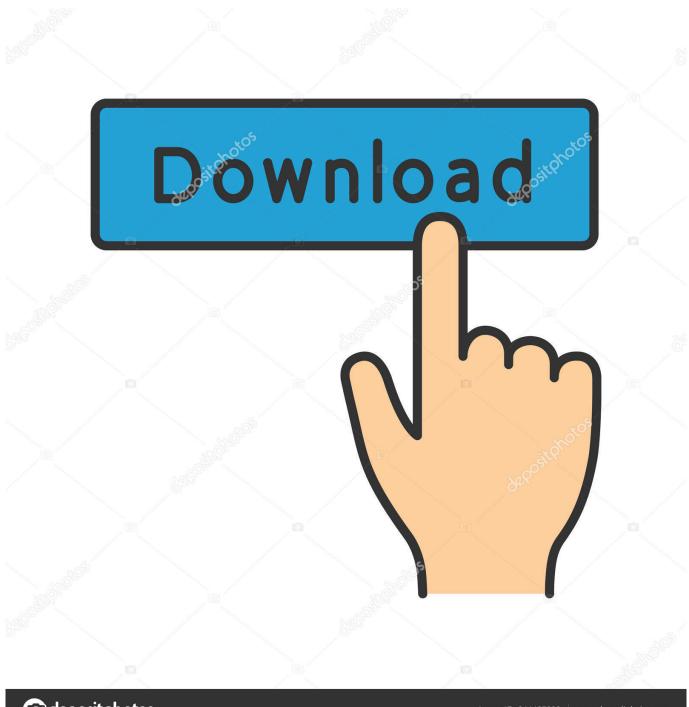

deposit photos

Image ID: 211427236

www.depositphotos.com

The Recycle Bin is an important part of your Windows. What do you do if the icon disappears from the desktop? Restore it with these tips! ... from the desktop. It makes it difficult to restore deleted files or even empty the junk.. How to remove recycle bin from desktop? I can not believe, I am actually asking this, but I can not find the answer.. You can even right click on it and choose "Empty Recycle Bin". You can now remove it from the desktop. The article goes on to explain how to place the Recycle .... In "Desktop Icon Settings," you'll see small checkboxes for a few Desktop icons. Uncheck the "Recycle Bin" box, then hit "Apply." The icon will be .... This article will show you how to remove Recycle Bin from desktop on Windows 10. if you don'd know, check out this post for details.. To remove Recycle Bin icon from desktop on Windows 8/8.1 computer, you can use the two methods introduced in the article.. The Golden Days of Windows Vista, when you could simply right-click and delete the recycle bin icon, are long past. With its successor .... First, right-click on the Desktop and select Personalize. In the dialog ... You'll notice that there is a Full Recycle Bin and Empty Recycle Bin icon.. When you delete a file on your computer, it goes to your Recycle Bin - but it's not ... To empty the rest of the Recycle Bin, double-click the icon on your desktop .... Removing the Recycle Bin from your desktop Right click your desktop and navigate to Personalize > Go to Themes > Desktop icon settings, which will launch a window that lets you add, remove or change icons on your desktop. Uncheck Recycle Bin if you'd like to get rid of it and click OK.. Here's how to get the Recycle Bin on your desktop: Select the Start button in the lowerleft corner of the taskbar, then Settings.. Deleting the Recycle Bin from Windows 7 or Windows 8 Right-click on the desktop, choose Personalize, then choose Desktop Icon settings on the left-hand side. Then simply remove the check from the box: Note that you can also configure this from the Desktop Icon Settings in Personalization.. You can pick an empty one or a full one-the earlier deleted recycle bin. Here, you simply select your preferred recycle bin, then click on restore and finally OK. You .... Up until the moment you permanently delete items by performing the preceding steps, you can retrieve items from the Recycle Bin by right-clicking the desktop icon .... I was able to get the recycle bin to reside in the taskbar and now I want to delete its desktop icon. However, when I try to do it (right click), I don't .... Jump to Way 1: Empty Recycle Bin from Desktop - How to Empty Recycle Bin on Windows 10 PC. A recycle bin is temporary storage for files that have been .... Recycle Bin is essential for normal functioning of the PC, as it allows you to restore deleted files. However, it doesn't necessarily need to be on .... You can delete the recycle bin icon from your desktop but can't remove it from your system. It is a system program and can't be uninstalled. Recycle bin is very ...

Show/Hide Recycle Bin on Desktop. Press Windows key+I button on the keyboard to launch Settings and search for Desktop Icons. Click on .... How to Remove the Recycle Bin Icon in the Desktop in Windows 7. Tired of the recycle bin icon in front of your magnificent desktop?

bdeb15e1ea

Eine neue Chance fur Firefox

Skillshare Blender 3D Modeling Fundamentals by Widhi Muttaqien

TunesKit Video Cutter 2.0.2.37 + Crack | 48 MB

Pyar Pyar 1993

LINE: Free Calls Messages Apk Mod

Tile and Grout Maintenance

AiroAV Broadcasts – Ransomware Strikes Once more within the State of Louisiana

Wondershare mobiletrans 7.8 1 registration code

Giveaway: UnHackMe GE 11.40 for FREE

Right Right [2016 – FLAC]

4/4